#### **<http://www.svb-tennis.de/tennislineup/user/login.php>**

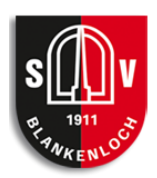

### Registrierung

Mit einer Registrierung wird ein Benutzerkonto erstellt, das dazu befähigt, Platzbuchungen vorzunehmen. Der Menüpunkt Registrieren startet den Vorgang. Im Registrierungsformular müssen alle Daten über die anzumeldende Person eingetragen werden. Die Daten können im Nachgang jederzeit geändert/angepasst werden.

Der Button "**Registrieren** " vollendet die Registrierung.

### Buchung anlegen

Um eine Buchung anzulegen, muss in die Ansicht des Tages- oder Wochenplanansicht gewechselt werden. Wird ein

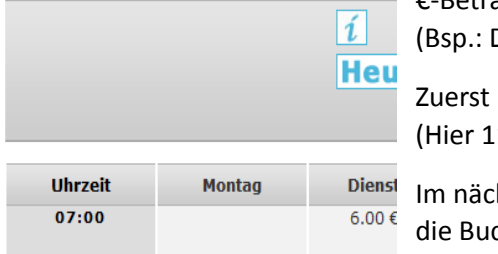

 $6.00 \in$ 

€-Betrag einer Zelle ausgewählt, öffnet sich das Buchungs-Fenster. Dienstag 9:00Uhr => "12€/h")(Siehe linkes Bild)

muss eine Buchungs-End-Zeit gewählt werden. 1:00Uhr)(Siehe rechtes Bild)

hsten Schritt **kann** ein Kommentar vergeben und chung abgeschlossen werden. In der Tages-/Wochenübersicht ist die Buchung nun sichtbar.

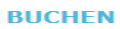

Platz: "TestPlatz"<br>Datum: 2014-08-26 Startzeit: 09:00:00 Uhr Bitte wählen Sie eine Endzeit:

## Buchung stornieren

### **! Stornierungen sind grundsätzlich NICHT möglich !**

(siehe Nutzungsbedingungen/AGB)

Im Sonderfall kann jedoch eine E-Mail a[n halle@svb-tennis.de](mailto:halle@svb-tennis.de) geschrieben werden und eine gesonderte Betrachtung beantragt werden.

### Bezahlung

 $08:00$ 

Die Bezahlung erfolgt per Lastschrift über das bei der Registrierung angegebene Konto bzw. über das beim Verein bereits bekannte Konto

oder

BAR, mit den in der Halle bereitgestellten Umschlägen. !Bei der Buchung muss das Stichwort BAR im Kommentarfeld eingetragen werden.!

# Fragen / FAQ

Per E-Mail a[n halle@svb-tennis.de.](mailto:halle@svb-tennis.de)

Jegliche Fragen und Anregungen bitte an: **halle@svb-tennis.de**